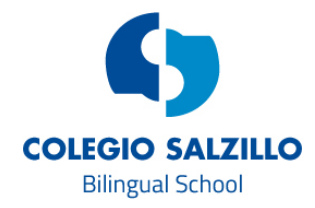

## **CÓMO CONFIGURAR MI CORREO DE EDUCAMOS EN UN PC o Mac**

Siguiendo estas instrucciones podrá tener configurado su correo de Educamos en su gestor habitual de correo, como si fuera un correo personal cualquiera, de manera que cuando reciba un mensaje del colegio o de un profesor, le entrará a una bandeja de entrada como si fuera un mail de una cuenta de correo cualquiera.

Para seguir estas instrucciones es necesario que recuerde su usuario y contraseña con la que accede a educamos. Vamos a suponer por ejemplo que nuestro usuario sea *pflopez*.

## **Instrucciones para Mac**

- Entramos en Mail y elegimos la opción Mail/Añadir cuenta…
- Elegimos la opción Exchange y pulsamos en Continuar
- En "Nombre" escribiremos bajo qué nombre queremos que le aparezca a las personas que reciban nuestros correos.
- En "Correo electrónico" escribiremos [pflopez@salzillomolinadesegurao365.educamos.com](mailto:pflopez@salzillomolinadesegurao365.educamos.com)
- En contraseña escribiremos nuestra contraseña de Educamos
- Pulsamos en Iniciar sesión
- Antes de darle a Aceptar por última vez, aconsejamos marcar únicamente las opciones Mail y Calendarios.

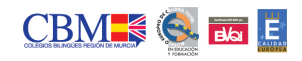

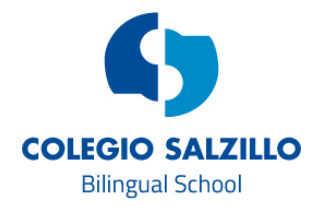

## **Instrucciones para Windows**

Aquellos **ordenadores que tengan Windows 10**, aconsejamos instalarlo en la aplicación Correo, siguiendo los siguientes pasos:

- Abrimos la aplicación Correo y pinchamos en la opción situada arriba a la izquierda "Cuentas"
- Nos saldrá a la derecha el listado de cuentas que tenemos instaladas. Pinchamos en "Agregar cuenta"
- Elegimos "Exchange"
- En Dirección de correo electrónico escribimos [pflopez@salzillomolinadesegurao365.educamos.com](mailto:pflopez@salzillomolinadesegurao365.educamos.com)
- Entonces nos abrirá una ventana en la que nos pedirá nuestro usuario y contraseña habituales de Educamos. Aceptamos y ya está el proceso terminado.

**Aquellos ordenadores que tengan un sistema operativo anterior o que simplemente deseen instalarlo en otro gestor de correo diferente**, estos son los datos de los servidores que pueden necesitar:

Configuración de POP e IMAP Si necesita utilizar POP o IMAP para conectar su buzón de correo, utilice la información de esta página.

Configuración de POP Nombre de servidor: outlook.office365.com<br>Puerto: 995 Método de cifrado: SSL

Configuración de IMAP Nombre de servidor: outlook.office365.com<br>Puerto: 993 Método de cifrado: SSL

Configuración de SMTP Nombre de servidor: smtp.office365.com Puerto: 587<br>Método de cifrado: TLS

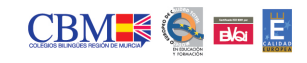